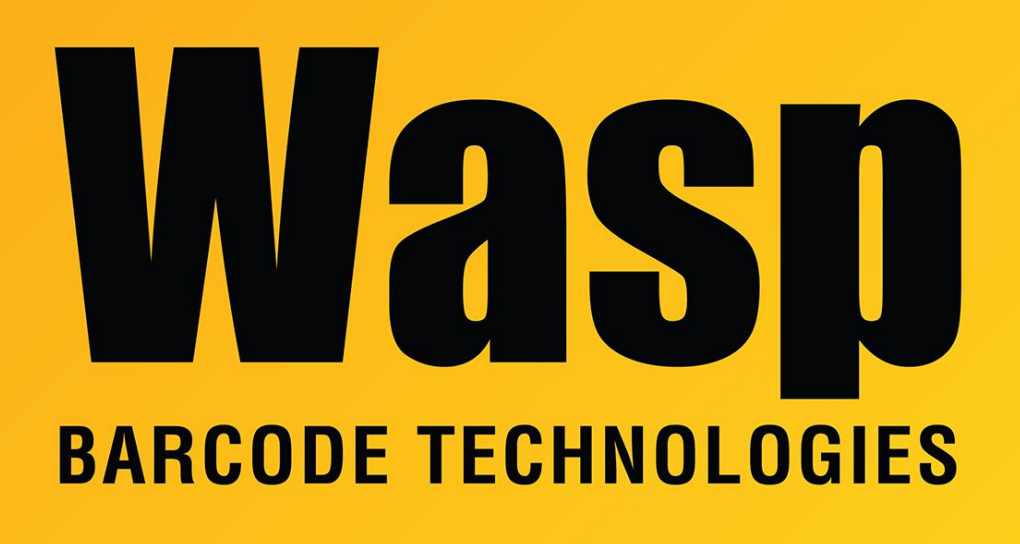

[Portal](https://support.waspbarcode.com/) > [Knowledgebase](https://support.waspbarcode.com/kb) > [Hardware](https://support.waspbarcode.com/kb/hardware) > [Time Clocks](https://support.waspbarcode.com/kb/time-clocks) > [We need the mac address from our](https://support.waspbarcode.com/kb/articles/we-need-the-mac-address-from-our-wasp-clock) [Wasp clock.](https://support.waspbarcode.com/kb/articles/we-need-the-mac-address-from-our-wasp-clock)

## We need the mac address from our Wasp clock.

Internal User - 2017-04-10 - in [Time Clocks](https://support.waspbarcode.com/kb/time-clocks)

This article applies to WaspTime

WaspTime will work without knowing your clock's mac address before you start setup, so for most users this article isn't necessary. Some hardware and software needs to know the mac address of network hardware connected to it to function properly.

If the clock already has an IP address you can find the mac address using the arp -a dos command. If it does not already have an IP address (new out of the box, etc) you will need to configure it for use on your network - even if the IP you assign is temporary until a permanent one can be used later.

To use the command:

Click Start > Run and type 'cmd' in the provided blank.

Type 'arp -a' in the DOS window and press ENTER. Locate the IP for the clock in the list the mac address will also be displayed.